# Register your product and get support at www.philips.com/welcome

AD7000W/37

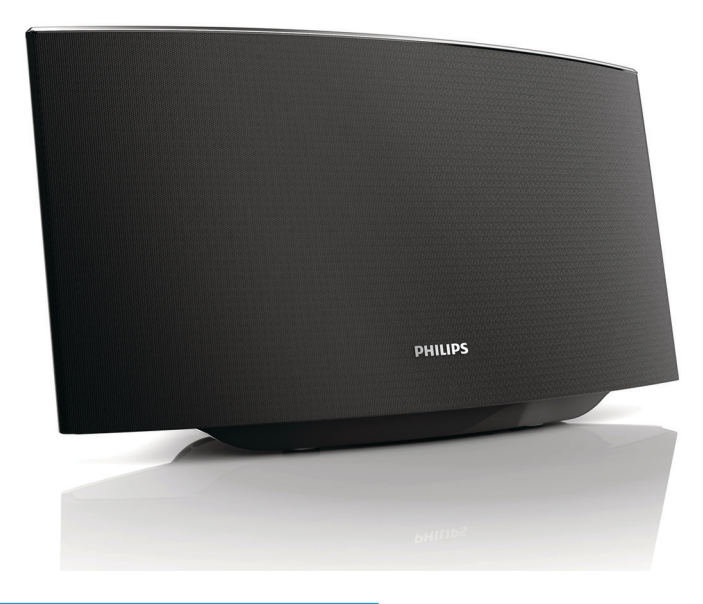

FR Mode d'emploi

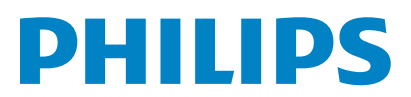

## Enregistrez-vous en ligne à www.philips.com/welcome le plus tôt possible pour profiter pleinement de votre achat.

L'enregistrement de votre modèle auprès de PHILIPS confirme votre éligibilité à tous les bénéfices mentionnés ci-dessous. Enregistrez-vous en ligne à www.philips.com/welcome bour assurer :

#### **\*Avis sur la sécurité des prod**

En enregistrant votre produit, vous serez avisé - directement par le fabriquant. The fabriquant extension of the tous les privilèges auxquels vous avez droit y compris

## \*Bénéfices additionnels

L'enregistrement de votre produit garantit que vous bénéficiedes offres-rabais spéciales.

# **PHILIPS**

*Nous vous félicitons de votre achat et vous souhaitons la bienvenue dans la « famille »!*

#### **Cher propriétaire d'un produit PHILIPS :**

Merci de votre confiance en PHILIPS. Vous avez choisi un produit de fabrication et de garantie supérieures parmi les meilleurs disponibles sur le marché. Et nous ferons tout en notre pouvoir pour que vous soyez pleinement satisfait de votre achat pour des années à venir.

En tant que membre de la « famille » PHILIPS, vous avez droit à une protection inégalée par l'une des garanties les plus complètes de l'industrie.

De plus, votre achat garantit que vous recevrez toutes les informations et offres spéciales auxquelles vous avez droit, ainsi qu'un accès facile à toute une gamme d'accessoires disponibles via notre réseau de téléachat.

Mais ce qui est encore plus important, vous pouvez compter sur notre engagement total quand il s'agit de votre entière satisfaction. C'est notre façon de vous souhaiter la bienvenue et de vous remercier de votre investissement dans un produit PHILIPS.

P.S. Pour bénéficier au maximum de votre produit **PHILIPS, assurez-vous de vous enregistrez en ligne à www.philips.com/welcome**

#### Sachez reconnaître ces symboles de sécurité

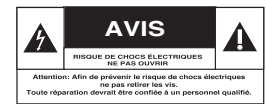

Ce symbole « d'éclair » s'applique aux matériaux non isolés présents dans votre appareil et pouvant causer un choc électrique. Pour assurer la sécurité des membres de votre famille, veuillez ne pas enlever le couvercle de votre produit.

Les « points d'exclamation » ont pour but d'attirer votre attention sur des caractéristiques à propos desquelles vous devez lire soigneusement la documentation accompagnant l'appareil afin d'éviter tout problème d'exploitation ou d'entretien.

**AVERTISSEMENT :** Afin de réduire les risques d'incendie ou de choc électrique, ne pas exposer cet appareil à la pluie ou à l'humidité et les objets remplis de liquide, comme les vases, ne doivent pas être placés sur le dessus de l'appareil.

**CAUTION :** To prevent electric shock, match wide blade of plug to wide slot, fully insert.

**ATTENTION :** Pour éviter les chocs électriques, introduire la lame la plus large de la fiche dans la borne correspondante de la prise et pousser à fond.

#### **À l'usage du client**

Entrez ci-dessous le numéro de série qui se trouve à l'arrière du boîtier du dispositif. Conservez ces informations pour référence ultérieure.

No. de modèle : No. de série :

## **PHILIPS**

Visitez notre site sur le Web à http://www.philips.com/welcome

#### **GARANTIE LIMITÉE PHILIPS UN (1) AN**

#### **COUVERTURE DE GARANTIE:**

La provision pour garanties de PHILIPS se limite aux termes énumérés ci-dessous.

#### **OUI EST COUVERT?**

Philips garantit le produit au premier acheteur ou à la personne recevant le produit en cadeau contre tout défaut de matière ou de main d'œuvre conformément à la date d'achat originale (« Période de garantie ») d'un distributeur agréé. Le reçu de vente original indiquant le nom du produit ainsi que la date d'achat d'un détaillant agréé est considéré comme une preuve d'achat.

#### **OU'EST-CE QUI EST COUVERT?**

La garantie de Philips couvre les nouveaux produits contre tout défaut de matière ou de main d'œuvre et suivant la réception par Philips d'une réclamation valide dans les limites de la garantie. Philips s'engage, à son choix, à (1) réparer le produit gratuitement avec des pièces de rechange neuves ou remises à neuf, ou à (2) échanger le produit pour un produit neuf ou avant été fabriqué à partir de pièces neuves ou usagées en bon état et au moins fonctionnellement équivalent ou comparable au produit d'origine dans l'inventaire actuel de Philips, ou à (3) rembourser le prix d'achat initial du produit

Philips garantit les produits ou pièces de remplacement prévus sous cette garantie contre tout défaut de matière ou de main d'œuvre à partir de la date de remplacement ou de réparation pour une période de quatre-vingt-dix (90) jours ou pour la portion restante de la garantie du produit d'origine, la plus longue de ces couvertures étant à retenir. Lorsqu'un produit ou une pièce est échangée, tout article de rechange devient votre propriété et l'article remplacé devient la propriété de Philips. Lorsqu'un remboursement est effectué, votre produit devient la propriété de Philips.

Remarque : tout produit vendu et identifié comme étant remis à neuf ou rénové porte une garantie limitée de quatre-vingt-dix (90) jours.

Un produit de remplacement ne pourra être envoyé que si toutes les exigences de la garantie ont été respectées. Tout manquement de répondre à toutes les exigences pourra entraîner un délai.

#### CE OUI N'EST PAS COUVERT - EXCLUSIONS ET **LIMITATIONS:**

Cette garantie limitée ne s'applique qu'aux nouveaux produits fabriqués par ou pour Philips pouvant être identifiés par la marque de commerce, le nom commercial ou le logo qui y sont apposés. Cette garantie limitée ne s'applique à aucun produit matériel ou logiciel non Philips, même si celui-ci est incorporé au produit ou vendu avec celui-ci. Les fabricants, fournisseurs ou éditeurs non-Philips peuvent fournir une garantie séparée pour leurs propres produits intégrés au produit fourni.

Philips ne saurait être tenu responsable de tout dommage ou perte de programmes, données ou autres informations mis en mémoire dans tous médias contenus dans le produit ou de tout produit ou pièce non-Philips non couvert par cette garantie. La récupération ou réinstallation des programmes, données ou autres informations n'est pas couverte par cette garantie limitée.

Cette garantie ne s'applique pas (a) aux dommages causés par un accident, un abus, un mauvais usage, une négligence, une mauvaise application ou à un produit non-Philips, (b) aux dommages causés par un service réalisé par quiconque autre que Philips ou qu'un centre de service agréé de Philips, (c) à un produit ou pièce avant été

modifié sans la permission écrite de Philips, ou (d) si tout numéro de série de Philips a été supprimé ou défiguré, ou (e) à un produit, accessoire ou produit non durable vendu « TEL QUEL » sans garantie de quelque description que ce soit par l'inclusion de produits remis à neuf Philips vendu « TEL QUEL » par certains détaillante

#### Cette garantie limitée ne couvre pas:

· les frais d'expédition pour le renvoi du produit défectueux à Philips.

· les frais de main-d'œuvre pour l'installation ou la configuration du produit, le réglage des commandes sur le produit du client ainsi que l'installation ou la réparation du système d'antenne/source sonore externe au produit.

· la réparation du produit et/ou le remplacement des pièces à cause d'une mauvaise installation ou entretien, d'un raccordement à une alimentation électrique incorrecte, d'une surtension temporaire, de dommages occasionnés par la foudre, d'une rémanence de l'image ou de marques à l'écran résultant de l'affichage d'un contenu stationnaire fixe pour une période de temps prolongée, de l'aspect esthétique du produit causé par une usure normale, d'une réparation non autorisée ou de toute autre cause non contrôlable par Philips.

\* tout dommage ou réclamation pour des produits non disponibles à l'utilisation ou pour des données perdues ou logiciel perdu.

• tout dommage causé par un mauvais acheminement du produit ou par un accident encouru lors du renvoi du produit à Philips.

• un produit nécessitant une modification ou adaptation afin de permettre l'utilisation dans tout pays autre que celui pour lequel il était désigné, fabriqué, approuvé et/ou autorisé ou toute réparation du produit endommagé par ces modifications.

· un produit utilisé à des fins commerciales ou institutionnelles (v compris mais non de façon limitative les fins de location).

• un produit perdu lors de l'expédition sans preuve signée de la réception.

• tout manquement d'exploiter le produit selon le manuel de l'utilisateur.

#### POUR OBTENIR DE L'AIDE AUX ÉTATS-UNIS, AU CANADA. À PUERTO RICO OU AUX ÎLES VIERGES **AMÉRICAINES...**

Communiquez avec le centre de service à la clientèle de Philips au: 1-866-309-0845

LA RÉPARATION OU LE REMPLACEMENT CONFORMÉMENT À CETTE GARANTIE CONSTITUE LE SEUL REMÈDE POUR LE CONSOMMATEUR. PHILIPS N'EST AUCUNEMENT RESPONS-ABLE DE TOUT DOMMAGE ACCESSOIRE OU INDIRECT RÉSULTANT DE LA VIOLATION DE TOUTE GARANTIE EXPRESSE OU IMPLICITE SUR CE PRODUIT. SAUF DANS LA MESURE INTERDITE PAR LES LOIS APPLICABLES, TOUTE GARANTIE IMPLICITE DE QUALITÉ LOYALE ET MARCHANDE OU D'UTILITÉ PARTICULIÈRE DU PRODUIT EST LIMITÉE DANS LE TEMPS À LA DURÉE DE CETTE GARANTIE.

Certains états ne reconnaissent pas l'exclusion ou la limitation de la responsabilité pour dommages indirects ou accessoires, ou autorisent des limitations sur la durée d'une garantie implicite, il est donc possible que les limitations ou exclusions mentionnées cidessus soient sans effet dans votre cas.

Cette garantie vous donne des droits légaux spécifiques. Il est possible que vous bénéficiiez de droits supplémentaires variant d'un État/Province à l'autre. P&F USA, Inc. PO Box 2248, Alpharetta, GA 30023-2248

# Table des matières

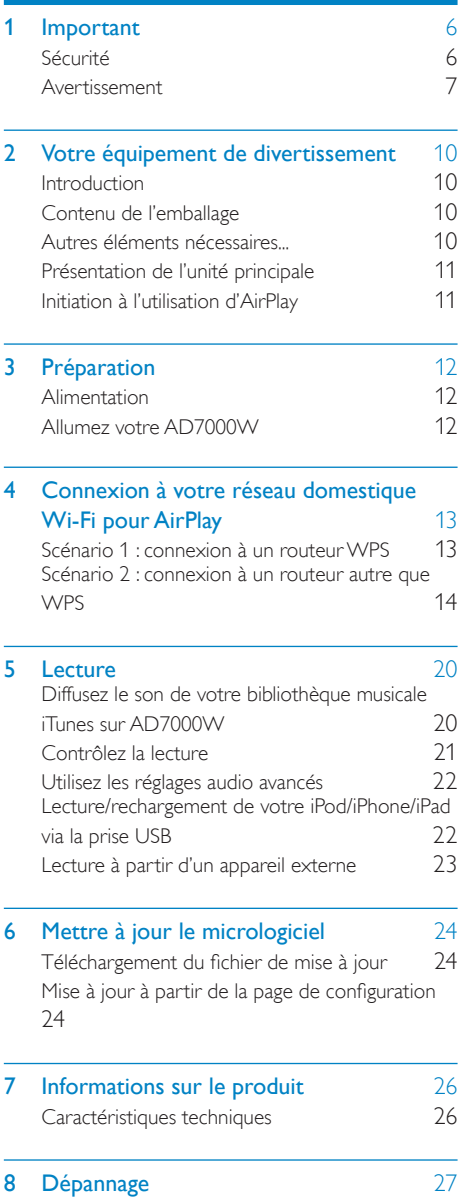

# <span id="page-5-0"></span>**Important**

# Sécurité

## Sachez reconnaître ces symboles de sécurité

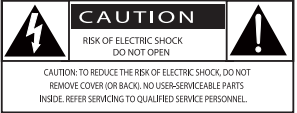

Ce symbole «d'éclair» signale que des matériaux non isolés susceptibles de provoquer un choc électrique sont présents dans votre appareil. Pour assurer la sécurité des membres de votre famille, veuillez ne pas enlever le couvercle du produit.

Les «points d'exclamation» ont pour but d'attirer votre attention sur des caractéristiques à propos desquelles vous devez lire attentivement la documentation accompagnant l'appareil afin d'éviter tout problème de fonctionnement et d'entretien.

AVERTISSEMENT : afin de réduire les risques d'incendie ou de choc électrique, n'exposez pas cet appareil à la pluie ou à l'humidité. Ne posez pas dessus d'objets remplis de liquides, tels que des vases.

ATTENTION : Pour éviter les chocs électriques, insérez complètement la fiche. (Avis aux régions où les fiches sont polarisées : Pour éviter les chocs électriques, introduisez la broche la plus large de la fiche dans la borne correspondante de la prise.)

#### Consignes de sécurité importantes

- $\Omega$  Lisez attentivement ces consignes.
- (2) Conservez soigneusement ces consignes.
- (3) Tenez compte de tous les avertissements.
- Respectez toutes les consignes.
- $(5)$  N'utilisez pas cet appareil à proximité d'une source d'eau.
- (6) Nettoyez l'appareil avec un chiffon sec uniquement.
- $(7)$  N'obstruez pas les orifices de ventilation. Installez l'appareil conformément aux consignes du fabricant.
- $(8)$  N'installez pas l'appareil à proximité de sources de chaleur telles que des radiateurs, registres de chaleur, poêles ou autres appareils (amplificateurs par exemple) produisant de la chaleur.
- i Respectez la fonction de sécurité de la fiche polarisée ou de mise à la terre. Une fiche polarisée possède deux broches dont l'une est plus large que l'autre. Une fiche de mise à la terre possède deux broches et une patte de mise à la terre. La broche large ou la troisième patte sont fournies pour des raisons de sécurité. Si la fiche fournie n'est pas adaptée à votre support de prise, demandez à un électricien de vous le remplacer.

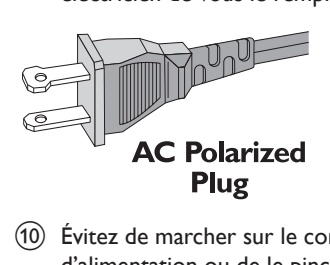

- (10) Évitez de marcher sur le cordon d'alimentation ou de le pincer, notamment au niveau des fiches, des prises de courant et de son point de sortie sur l'appareil.
- (11) Utilisez uniquement les pièces de fixation/ accessoires spécifié(e)s par le fabricant.
- (12) Utilisez uniquement l'appareil avec le chariot, le socle, le trépied, le support ou la table spécifié(e) par le fabricant ou vendu(e) avec l'appareil. Lorsque vous utilisez un chariot, prenez garde à ne pas le faire basculer avec l'appareil lorsque vous le déplacez. Vous risqueriez de vous blesser.

<span id="page-6-0"></span>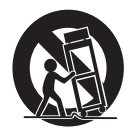

- Débranchez cet appareil en cas d'orage ou pendant les longues périodes d'inutilisation.
- (14) Confiez toutes les tâches de maintenance à un personnel qualifié. Des travaux de maintenance sont nécessaires en cas d'endommagement de l'appareil : par exemple, endommagement du cordon d'alimentation ou de la fiche, déversement de liquide ou chute d'objets à l'intérieur de l'appareil, exposition de l'appareil à la pluie ou à l'humidité, dysfonctionnement ou chute de l'appareil.
- (15) Utilisation des piles ATTENTION -Pour éviter les fuites de piles pouvant endommager l'appareil ou entraîner des blessures corporelles ou des dégâts matériels, respectez les consignes suivantes :
	- Installez correctement toutes les piles, en prenant garde aux sens + et indiqués sur l'appareil.
	- Retirez les piles du compartiment si vous n'utilisez pas l'appareil pendant une longue période.
	- Produits contenant du perchlorate : une manipulation particulière peut être requise. Voir www.dtsc.ca.gov/ hazardouswaste/perchlorate.
- p L'appareil ne doit pas être exposé aux fuites goutte à goutte ou aux éclaboussures, à la lumière directe du soleil aux flammes nues et à la chaleur.

## **Avertissement**

- Ne retirez jamais le boîtier de l'appareil.
- Ne graissez jamais aucun composant de cet appareil.
- Ne posez jamais cet appareil sur un autre équipement électrique.
- Conservez cet appareil à l'abri des rayons du soleil, des flammes nues et de toute source de chaleur.
- Veillez à maintenir un accès facile au cordon d'alimentation, à la fiche ou à l'adaptateur pour débrancher l'appareil.

Risque de surchauffe ! N'installez jamais cet appareil dans un espace confiné. Laissez toujours au moins dix centimètres d'espace libre autour de cet appareil pour assurer une bonne ventilation. Assurez-vous que des rideaux ou d'autres objets ne recouvrent pas les orifices de ventilation de cet appareil.

# Avertissement

## Remarques sur la conformité

Toute modification apportée à cet appareil qui ne serait pas approuvée expressément par WOOX Innovations peut invalider l'habilitation de l'utilisateur à utiliser l'appareil.

Les caractéristiques mentionnées dans le présent manuel sont susceptibles d'être modifiées sans notification préalable. WOOX se réserve le droit de modifier les produits à tout moment, mais n'est pas contraint de modifier les offres précédentes en conséquence.

#### Déclaration de conformité FCC et RSS

Le présent appareil est conforme aux CNR d'Industrie Canada applicables aux appareils radio exempts de licence et la partie 15 des Règles FCC. L'exploitation est autorisée aux deux conditions suivantes :

- $(1)$  l'appareil ne doit pas produire de brouillage, et
- $\begin{pmatrix} 2 \end{pmatrix}$  l'utilisateur de l'appareil doit accepter tout brouillage radioélectrique subi, même si le brouillage est susceptible d'en compromettre le fonctionnement.

#### Déclaration de la FCC relative à l'exposition au rayonnement

Cet appareil est conforme aux limites d'exposition au rayonnement RF stipulées par la FCC et l'IC pour une utilisation dans un environnement non contrôlé. Les antennes utilisées pour cet émetteur doivent être installées et doivent fonctionner à au moins 20 cm de distance des utilisateurs et ne doivent pas être placées près d'autres antennes ou émetteurs ou fonctionner avec ceux-ci. Les installateurs doivent s'assurer qu'une distance de 20 cm sépare l'appareil (à l'exception du combiné) des utilisateurs.

#### Règles FCC

À l'issue des tests dont il a fait l'objet, cet équipement a été déclaré conforme à la section 15 de la réglementation FCC applicable aux appareils numériques de classe B. Ces limites sont conçues pour fournir une protection suffisante contre les interférences nuisibles dans les installations résidentielles. Cet équipement génère, utilise et peut émettre des ondes radioélectriques. Il est susceptible de créer des interférences nuisibles dans les communications radioélectriques s'il n'est pas installé ou utilisé conformément aux instructions. Cependant, l'absence d'interférences dans une installation particulière n'est pas garantie.

Dans le cas où cet équipement créerait des interférences avec la réception radio ou télévisée, ce qui peut être vérifié en éteignant et en rallumant l'appareil, il est conseillé d'essayer de corriger ces interférences en appliquant une ou plusieurs des mesures suivantes :

- réorienter ou déplacer l'antenne de réception ;
- augmenter la distance entre l'équipement et le récepteur ;
- raccorder l'équipement à une prise de courant située sur un circuit différent de celui sur lequel le récepteur est connecté ;
- prendre conseil auprès d'un distributeur ou d'un technicien radio/TV qualifié.

#### Canada :

Cet appareil numérique de la classe B est conforme à la norme NMB-003 du Canada.

### Mise au rebut de votre ancien produit et des piles

Votre produit a été conçu et fabriqué avec des matériaux et des composants de haute qualité pouvant être recyclés et réutilisés.

Ne jetez pas ce produit avec les ordures ménagères. Renseignez-vous sur les réglementations locales concernant la collecte des produits électriques et électroniques et des piles. La mise au rebut citoyenne de ces produits permet de protéger l'environnement et la santé.

Votre produit contient des piles qui ne doivent pas être jetées avec les ordures ménagères.

Renseignez-vous sur les réglementations locales concernant la collecte des piles. La mise au rebut citoyenne des piles permet de protéger l'environnement et la santé.

Visitez [www.recycle.philips.com](http://www.recycle.philips.com) pour plus d'informations sur les centres de recyclage dans votre région.

#### Informations sur l'utilisation des piles :

#### Attention

- Risque de fuite : utilisez uniquement le type de pile préconisé. Ne placez pas ensemble des piles neuves et des piles usagées. Ne mélangez pas plusieurs marques de piles. Respectez la polarité. Retirez les piles des appareils inutilisés pendant une période prolongée. Rangez les piles dans un endroit sec.
- Risque de blessures : portez des gants lorsque vous manipulez des piles qui fuient. Rangez les piles hors de portée des enfants et des animaux domestiques.
- Risque d'explosion : ne court-circuitez pas les piles. N'exposez pas les piles à une chaleur excessive. Ne jetez pas les piles au feu. N'endommagez pas les piles et ne les démontez pas. Ne rechargez pas de piles non rechargeables.

#### Informations sur l'environnement

Tout emballage superflu a été supprimé. Nous avons fait notre possible pour permettre une séparation facile de l'emballage en trois matériaux : carton (boîte), polystyrène moussé (qui amortit les chocs) et polyéthylène (sacs, feuille protectrice en mousse).

Votre appareil se compose de matériaux recyclables et réutilisables à condition d'être démontés par une entreprise spécialisée. Respectez les réglementations locales pour vous débarrasser des emballages, des piles usagées et de votre ancien équipement.

Philips et l'emblème du bouclier Philips sont des marques déposées de Koninklijke Philips N.V. et sont utilisés par WOOX Innovations Limited sous licence de Koninklijke Philips N.V.

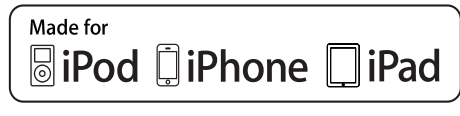

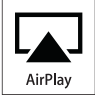

« Made for iPod » (Compatible avec l'iPod), « Made for iPhone » (Compatible avec l'iPhone) et « Made for iPad » (Compatible avec l'iPad) signifient qu'un appareil électronique est conçu spécialement pour être connecté à un iPod, iPhone ou iPad et que le développeur certifie que le produit satisfait aux normes de performances Apple. Apple n'est pas responsable du fonctionnement de cet appareil ou de sa conformité aux normes de sécurité et aux normes réglementaires. Notez que l'utilisation de cet accessoire avec un iPod, un iPhone ou un iPad peut affecter les performances sans fil.

AirPlay, iPod et iPhone sont des marques commerciales de Apple Inc. déposées aux États-Unis et dans d'autres pays. iPad est une marque commerciale d'Apple, Inc.

#### Symbole d'équipement de classe II :

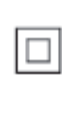

Appareil de CLASSE II avec système de double isolation et sans connexion protégée (mise à la terre) fournie.

#### **Remarque**

• La plaque signalétique est située sous l'appareil.

# <span id="page-9-0"></span>2 Votre équipement de divertissement

Félicitations pour votre achat et bienvenue dans le monde de Philips ! Pour profiter pleinement de l'assistance offerte par Philips, enregistrez votre produit à l'adresse suivante : www.philips. com/welcome.

Si vous contactez Philips, vous devrez fournir les numéros de modèle et de série de cet appareil. Les numéros de série et de modèle sont indiqués sous l'appareil. Notez ces numéros ici :

 $N^{\circ}$  de modèle  $\Box$ 

N° de série \_\_\_\_\_\_\_\_\_\_\_\_\_\_\_\_\_\_\_\_\_\_\_\_\_\_\_

# Introduction

La technologie Apple AirPlay vous permet de lire votre bibliothèque musicale iTunes hébergée sur un Mac, PC, iPhone, iPod touch ou iPad sur n'importe quel appareil compatible AirPlay (par exemple, votre AD7000W) connecté au réseau Wi-Fi.

Si vous disposez d'un appareil compatible AirPlay (par exemple, votre AD7000W), vous pouvez :

- diffuser du son depuis votre bibliothèque musicale iTunes dans n'importe quelle pièce de votre maison,
- choisir l'appareil compatible AirPlay sur lequel lire la musique (si vous avez plusieurs appareils de ce type chez vous),
- diffuser du son sur plusieurs appareils compatibles AirPlay simultanément (depuis la bibliothèque musicale iTunes de votre PC/Mac uniquement).

## **Conseil**

Rendez-vous sur le site www.philips.com/welcome pour plus d'informations sur les appareils Philips compatibles .<br>AirPlay.

Avec votre AD7000W, vous pouvez également :

- charger votre iPod/iPhone/iPad via la prise USB à l'aide d'un câble USB Apple (non fourni) ;
- lire votre bibliothèque musicale iTunes sur votre iPod/iPhone/iPad via la prise USB directement, tout en le chargeant ;
- lire la musique depuis d'autres appareils audio via la prise MP3-LINK.

# Contenu de l'emballage

Vérifiez et identifiez les différentes pièces contenues dans l'emballage :

- Unité principale (avec module Wi-Fi intégré)
- 1 adaptateur secteur
- 1 câble MP3 Link
- Manuel d'utilisation (en CD-ROM)
- Guide de démarrage rapide

# Autres éléments nécessaires...

Pour diffuser l'audio sans fil via AirPlay, vous avez besoin des éléments suivants :

- un routeur certifié Wi-Fi :
- un hôte pour votre bibliothèque musicale iTunes, par exemple, un iPod touch/iPhone/iPad équipé du système d'exploitation iOS 4.3 (ou ultérieur) ou un PC/Mac avec Wi-Fi sur lequel iTunes 10 (ou ultérieur) est installé.

Votre AD7000W doit être connecté au même réseau local que l'appareil hébergeant iTunes via le routeur Wi-Fi.

## <span id="page-10-0"></span>Liste d'appareils hôtes iTunes compatibles pour AirPlay.

Concernant AirPlay, votre AD7000W est compatible avec :

- un PC ou Mac disposant du Wi-Fi sur lequel est installé iTunes 10 (ou version ultérieure) et
- les modèles iPod/iPhone/iPad équipés d'iOS 4.3 (ou ultérieur) :
	- iPad 2
	- iPad
	- iPhone 4
	- iPhone 3GS
	- iPod touch (2ème, 3ème et 4ème générations)

# Présentation de l'unité principale

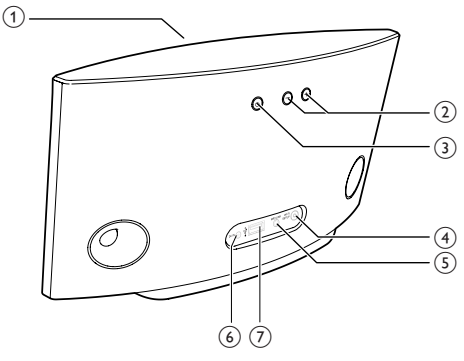

a Voyant d'alimentation

#### b +/-

Régler le volume.

#### $\circled{3}$  $\circ$

- Permet d'allumer/d'éteindre l'unité.
- (Pression longue) permet de réinitialiser l'unité.

#### (4) Bouton/voyant WI-FI SETUP

- Permet de connecter l'unité à un réseau Wi-Fi.
- Afficher l'état de la connexion Wi-Fi de l'unité.

#### $(5)$  MP3-LINK

- Connecter un lecteur audio externe via le câble MP3 Link fourni.
- $6$  DC IN
	- Connecter l'adaptateur secteur.

#### $(7)$  USB  $\leftarrow$

• Connecter un iPod/iPhone/iPad via un câble USB Apple (non fourni).

# Initiation à l'utilisation d'AirPlay

Pour démarrer avec AirPlay, vous devez :

- 1 mettre à niveau votre iPod touch/iPhone/ iPad vers la dernière version du système d'exploitation iOS (iOS 4.3 ou ultérieure).
	- Ou installer la dernière version d'iTunes (iTunes 10 ou ultérieur) sur votre PC/Mac.
- 2 Connectez votre AD7000W au secteur. [puis allumez l'appareil](#page-11-1) (voir 'Préparation' à la page [12](#page-11-1)).
- 3 [Connectez votre AD7000W à votre](#page-12-1)  [réseau domestique Wi-Fi existant.](#page-12-1) (voir 'Connexion à votre réseau domestique Wi-Fi pour AirPlay' à la page [13\)](#page-12-1)
- 4 Assurez-vous que votre iPod touch/iPhone/ iPad ou PC/Mac est lui aussi connecté au même réseau Wi-Fi.

# <span id="page-11-1"></span><span id="page-11-0"></span>3 Préparation

Les instructions fournies dans ce chapitre doivent être suivies dans l'ordre énoncé.

# **Alimentation**

## Attention

- Risque d'endommagement du produit ! Vérifiez que la tension d'alimentation du secteur correspond à la tension figurant sous l'unité.
- Risque d'électrocution ! Lorsque vous débranchez l'adaptateur secteur, tirez sur la fiche électrique, jamais sur le cordon.
- Avant de brancher le cordon d'alimentation, vérifiez que vous avez bien effectué toutes les autres connexions.

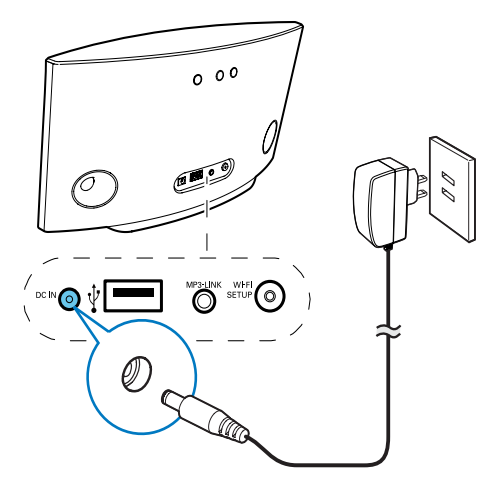

- Connectez le cordon d'alimentation CA :
	- à la prise DC IN située à l'arrière de l'unité principale ;
	- à la prise d'alimentation murale.

# <span id="page-11-2"></span>Allumez votre AD7000W

- 1 Appuyez au dos sur  $\phi$  pour allumer l'unité.<br>2 Attendez que le démarrage de l'unité ait
- Attendez que le démarrage de l'unité ait réussi.
	- » Le démarrage prend environ 35 secondes.
	- » Pendant le démarrage, le voyant Wi-Fi SETUP à l'arrière de l'unité principale passe au vert et clignote rapidement.
	- » Après le démarrage, si aucune connexion Wi-Fi n'a été configurée pour votre AD7000W, le voyant Wi-Fi SETUP passe au vert et commence à clignoter lentement.
- Pour faire basculer l'appareil en mode veille d'économie d'énergie, appuyez sur  $\theta$  à nouveau.
- Pour réactiver l'unité et quitter le mode veille, appuyez de nouveau sur  $\phi$ .

## **Conseil**

• Si l'unité reste inactive pendant plus de 30 minutes, elle se désactive automatiquement. Vous pouvez modifier ce réglage sur l'application Philips Fidelio , disponible sur l'App Store. C'est une application gratuite proposée par Philips.

# <span id="page-12-1"></span><span id="page-12-0"></span>4 Connexion à votre réseau domestique Wi-Fi pour AirPlay

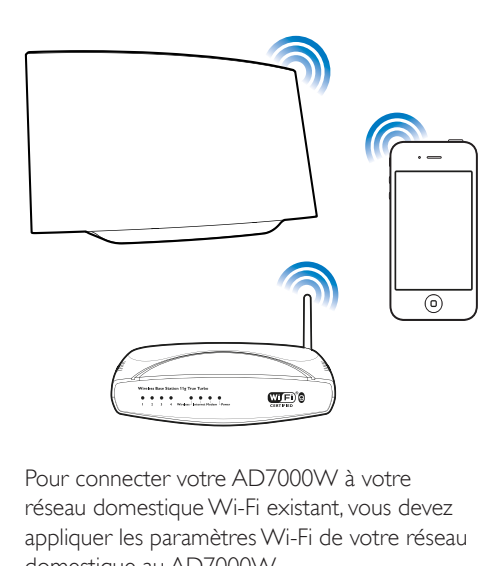

Pour connecter votre AD7000W à votre réseau domestique Wi-Fi existant, vous devez appliquer les paramètres Wi-Fi de votre réseau domestique au AD7000W.

Pour ce faire, vous pouvez procéder de deux façons (en fonction du type de routeur Wi-Fi que vous utilisez) :

- [Automatiquement](#page-12-2) : si votre routeur [Wi-Fi est compatible WPS \(Wi-Fi](#page-12-2)  [Protected Setup\) et prend en charge](#page-12-2)  [PBC \(Push Button Connection\)](#page-12-2) (voir 'Scénario 1 : connexion à un routeur WPS' à la page [13\)](#page-12-2)
- Manuellement [: si votre routeur de](#page-13-1)  [Wi-Fi ne prend pas en charge WPS](#page-13-1) (voir 'Scénario 2 : connexion à un routeur autre que WPS' à la page [14\)](#page-13-1)

Une fois la connexion obtenue, votre AD7000W garde en mémoire vos paramètres Wi-Fi domestiques. Vous pouvez utiliser AirPlay une fois le AD7000W allumé et connecté de façon automatique à votre réseau domestique Wi-Fi.

Avant de connecter le AD7000W à votre réseau domestique Wi-Fi, vérifiez les points qui suivent.

- 1 Assurez-vous que votre routeur Wi-Fi est bien alimenté et qu'il fonctionne correctement.
- 2 Assurez-vous que le AD7000W est sous [tension et qu'il a bien démarré](#page-11-2) (voir 'Allumez votre AD7000W' à la page [12\)](#page-11-2).
- 3 Déterminez le type de votre routeur Wi-Fi (voir le manuel d'utilisation de votre routeur Wi-Fi pour plus de détails).

## <span id="page-12-2"></span>Scénario 1 : connexion à un routeur WPS

- Avant d'appuyer sur un bouton quelconque du AD7000W, [assurez-vous que le AD7000W est bien](#page-11-2)  [démarré](#page-11-2) (voir 'Allumez votre AD7000W' à la page [12](#page-11-2)).
- 1 Appuyez sur le bouton WPS de votre routeur Wi-Fi domestique.

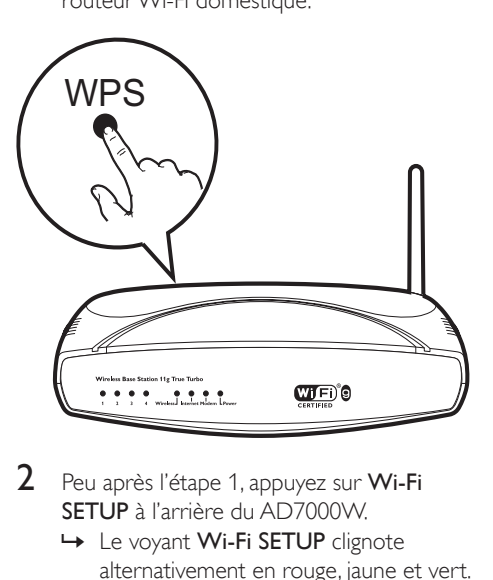

- 2 Peu après l'étape 1, appuyez sur Wi-Fi SETUP à l'arrière du AD7000W.
	- » Le voyant Wi-Fi SETUP clignote alternativement en rouge, jaune et vert.
- <span id="page-13-0"></span>» Dans un délai de 2 minutes, le voyant WI-FI SETUP arrête de clignoter et reste vert et l'unité émet un bip.
- » Le AD7000W est correctement connecté à votre réseau Wi-Fi domestique.

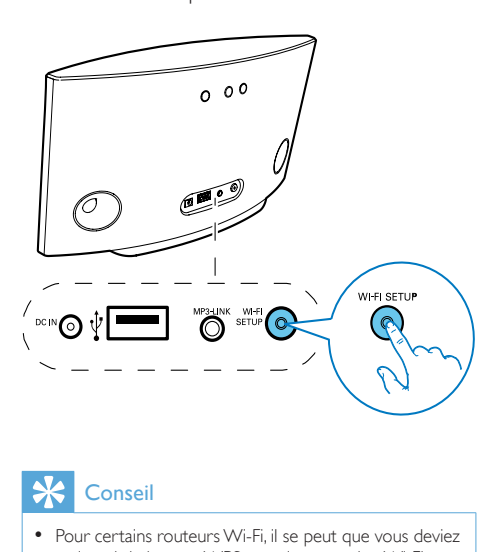

## **Conseil**

- Pour certains routeurs Wi-Fi, il se peut que vous deviez maintenir le bouton WPS pour la connexion Wi-Fi ou activer la fonction PBC WPS à partir des pages de configuration du routeur. Consultez le manuel d'utilisation propre à chaque routeur pour plus de détails.
- Si le voyant Wi-Fi SETUP du AD7000W clignote en jaune, cela signifie que la connexion Wi-Fi a échoué. Veuillez attendre 2 minutes, puis réessayez. Si le problème persiste, [essayez de configurer manuellement](#page-13-1)  [la connexion Wi-Fi](#page-13-1) (voir 'Scénario 2 : connexion à un routeur autre que WPS' à la page [14\)](#page-13-1).
- Si la connexion Wi-Fi échoue à nouveau, maintenez enfoncé le bouton  $\Diamond$  à l'arrière du AD7000W pour le réinitialiser, puis réessayez.

# <span id="page-13-1"></span>Scénario 2 : connexion à un routeur autre que WPS

#### Remarque

• Vous pouvez suivre également les procédures cidessous pour connecter le AD7000W à un routeur WPS manuellement.

Pour connecter manuellement le AD7000W à un routeur Wi-Fi, vous devez accéder à la page Web de configuration intégrée du AD7000W pour modifier ses réglages Wi-Fi internes. Pour ce faire, vous devez disposer d'un appareil avec Wi-Fi doté d'un navigateur Internet pour établir une connexion Wi-Fi provisoire avec le AD7000W. L'appareil compatible Wi-Fi peut être un iPod touch/iPhone/iPad ou un PC/Mac avec Wi-Fi.

Suivez les instructions ci-dessous pour connecter le AD7000W à un routeur Wi-Fi non WPS.

- 1 Notez les réglages de votre routeur [Wi-Fi domestique sur papier pour les](#page-14-0)  [utiliser pendant la configuration Wi-Fi du](#page-14-0)  [AD7000W](#page-14-0) (voir 'Notez les réglages de votre routeur Wi-Fi domestique' à la page [15\)](#page-14-0).
- 2 Passez le AD7000W en mode de [configuration Wi-Fi assisté](#page-14-1) (voir 'Passez le AD7000W en mode de configuration Wi-Fi assisté' à la page [15](#page-14-1)).
	- » Un nouveau réseau Wi-Fi créé par le AD7000W s'affiche. Il porte le nom de réseau (SSID) de Philips Fidelio AirPlay.
- 3 [Connectez provisoirement votre appareil](#page-15-0)  [avec Wi-Fi au nouveau réseau Wi-Fi créé](#page-15-0) (voir 'Connectez votre appareil avec Wi-Fi au nouveau réseau Wi-Fi créé.' à la page [16\)](#page-15-0).
- 4 [Ouvrez la page Web du AD7000W](#page-16-0)  [intégrée à l'aide du navigateur Internet de](#page-16-0)  [votre appareil avec Wi-Fi](#page-16-0) (voir 'Ouvrez la page Web intégrée du AD7000W' à la page [17](#page-16-0)).
- 5 Modifiez les réglages Wi-Fi internes du [AD7000W en utilisant les réglages que](#page-17-0)  [vous avez notés sur papier à l'étape](#page-17-0) 1 (voir 'Modifiez les réglages Wi-Fi internes du AD7000W' à la page [18\)](#page-17-0).

6 [Restaurez les réglages Wi-Fi de votre](#page-18-0)  [réseau domestique existant sur votre](#page-18-0)  [appareil avec Wi-Fi](#page-18-0) (voir 'Restaurez les réglages Wi-Fi domestique actuels sur votre appareil avec Wi-Fi' à la page [19](#page-18-0)).

## <span id="page-14-0"></span>Notez les réglages de votre routeur Wi-Fi domestique

#### **Remarque**

- Consultez systématiquement le manuel d'utilisation de votre routeur Wi-Fi domestique pour obtenir des instructions détaillées.
- 1 Connectez votre appareil avec Wi-Fi à votre réseau Wi-Fi domestique existant.
- 2 Démarrez le navigateur Internet (par exemple, Apple Safari ou Microsoft Internet Explorer) sur votre appareil avec Wi-Fi.
- **3** Ouvrez la page de configuration de votre routeur Wi-Fi domestique.
- 4 Accédez à l'onglet Réglages Wi-Fi et notez sur papier les informations suivantes :
	- A le nom du réseau (SSID),
	- B le mode de sécurité Wi-Fi (en général WEP, WPA ou WPA2 s'il est activé),
	- C le mot de passe Wi-Fi (si la sécurité Wi-Fi est activée),
	- D le mode DHCP (activé ou désactivé),
	- E les paramètres d'adresse IP statique (si le mode DHCP est désactivé).

## <span id="page-14-1"></span>Passez le AD7000W en mode de configurationWi-Fi assisté

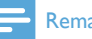

#### **Remarque**

• Avant d'appuyer sur un bouton quelconque du AD7000W, [assurez-vous que le AD7000W est bien](#page-11-2)  [démarré](#page-11-2) (voir 'Allumez votre AD7000W' à la page [12](#page-11-2)).

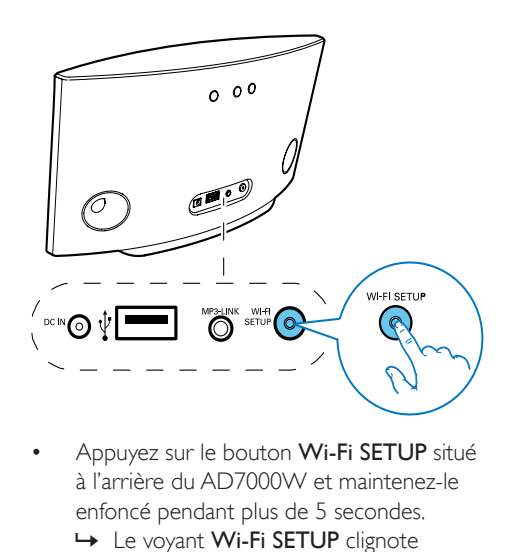

- Appuyez sur le bouton Wi-Fi SETUP situé à l'arrière du AD7000W et maintenez-le enfoncé pendant plus de 5 secondes.
	- » Le voyant Wi-Fi SETUP clignote alternativement en vert et jaune.
	- » Un nouveau réseau Wi-Fi créé par le AD7000W s'affiche. Il porte le nom de réseau (SSID) de Philips Fidelio AirPlay.
	- » La création de ce nouveau réseau Wi-Fi peut prendre jusqu'à 45 secondes.

- Une fois la configuration Wi-Fi manuelle du AD7000W terminée, le nouveau réseau Wi-Fi créé par le AD7000W disparaît.
- Si vous ne parvenez pas à passer en mode de configuration Wi-Fi assisté, éteignez le AD7000W, puis rallumez-le, et une fois qu'il a redémarré, retentez l'opération.
- Assurez-vous qu'il n'y a pas d'autres appareils compatibles AirPlay Philips en mode de configuration de Wi-Fi assisté dans le même temps. Plusieurs réseaux Wi-Fi créés de cette façon peuvent créer des interférences entre eux.

#### <span id="page-15-0"></span>Connectez votre appareil avec Wi-Fi au nouveau réseau Wi-Fi créé.

Le nouveau réseau Wi-Fi créé par le AD7000W autorise l'accès à un seul appareil avec Wi-Fi. Pour éviter toute interférence d'autres appareils Wi-Fi, il est conseillé de désactiver provisoirement la fonction Wi-Fi de vos autres appareils Wi-Fi.

#### Option 1 : utilisez votre iPod touch/iPhone/ iPad

1 Sélectionnez Réglages -> Wi-Fi sur votre iPod Touch/iPhone/iPad.

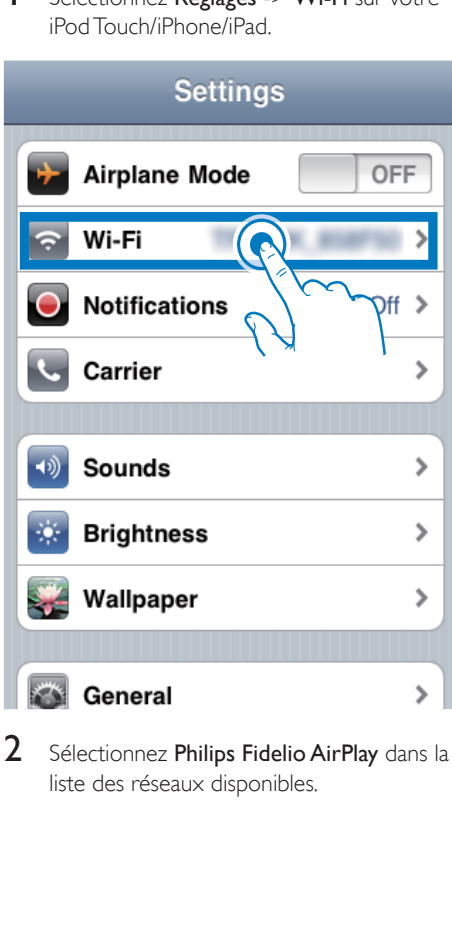

2 Sélectionnez Philips Fidelio AirPlay dans la liste des réseaux disponibles.

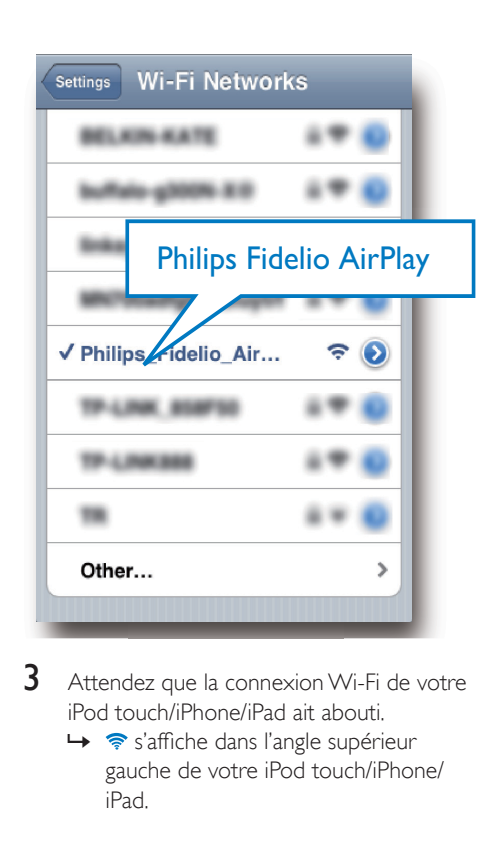

- **3** Attendez que la connexion Wi-Fi de votre iPod touch/iPhone/iPad ait abouti.
	- →  $\Rightarrow$  s'affiche dans l'angle supérieur gauche de votre iPod touch/iPhone/ iPad.

## **Conseil**

• Si Philips Fidelio AirPlay ne figure pas dans la liste, essayez de nouveau de rechercher les réseaux Wi-Fi disponibles.

#### Utilisez votre PC/Mac avecWi-Fi

- Consultez le manuel d'utilisation de votre PC/Mac pour avoir des informations sur la façon de connecter votre PC/Mac à un réseau Wi-Fi.
- Pendant la connexion réseau Wi-Fi, ne connectez aucun câble réseau à votre PC/Mac.
- Ouvrez l'outil de configuration de Wi-Fi ou le panneau de configuration de votre PC/ Mac.

2 Recherchez les réseaux Wi-Fi disponibles.

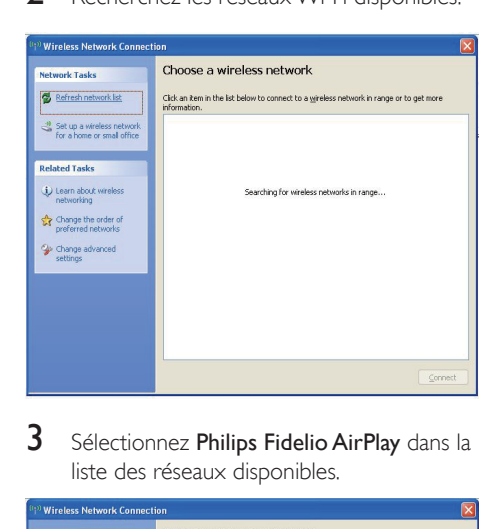

3 Sélectionnez Philips Fidelio AirPlay dans la liste des réseaux disponibles.

![](_page_16_Picture_3.jpeg)

 $4$  Patientez jusqu'à ce que la connexion Wi-Fi de votre PC/Mac ait abouti.

![](_page_16_Picture_5.jpeg)

![](_page_16_Picture_6.jpeg)

• Si Philips Fidelio AirPlay ne figure pas dans la liste, essayez de nouveau de rechercher les réseaux Wi-Fi disponibles.

#### <span id="page-16-0"></span>Ouvrez la pageWeb intégrée du AD7000W

- 1 Démarrez le navigateur Apple Safari ou l'autre navigateur Internet de votre appareil avec Wi-Fi.
- 2 Saisissez 192.168.1.1 dans la barre d'adresse du navigateur, puis confirmez.
	- » La page de configuration du AD7000W est affichée.

![](_page_16_Picture_12.jpeg)

Si vous utilisez Safari sur votre PC/Mac avec Wi-Fi, vous pouvez sélectionner également « Philips Fidelio XXX » de la liste déroulante Bonjour pour entrer directement dans la page Web AD7000W

- 1 Cliquez sur  $*$  -> Préférences.
	- » Le menu Bookmarks (Signets) s'affiche.

![](_page_17_Picture_2.jpeg)

2 Cochez Include Bonjour (Inclure Bonjour) pour la barre Signets.

![](_page_17_Picture_4.jpeg)

- **3** Sélectionnez « Philips Fidelio  $XXX \times$  de la liste déroulante Bonjour affichée sur la barre de signets.
	- » La page de configuration du AD7000W est affichée.

![](_page_17_Picture_7.jpeg)

## <span id="page-17-0"></span>Modifiez les réglagesWi-Fi internes du AD7000W

Sur la page Web de configuration du AD7000W, vous pouvez modifier les réglages Wi-Fi internes du AD7000W pour sa connexion à votre réseau Wi-Fi domestique existant.

#### **Remarque**

• Assurez-vous que les réglages de la page Web de configuration correspondent aux réglages de votre réseau Wi-Fi domestique, que vous avez notés sur papier.

![](_page_17_Picture_12.jpeg)

- Suivez les instructions à l'écran pour modifier et confirmer les réglages Wi-Fi internes du AD7000W.
	- » Après un moment, le voyant à l'arrière du AD7000W cesse de clignoter et reste vert, et l'unité émet un bip.
	- » Le AD7000W est effectivement connecté à votre réseau domestique Wi-Fi existant.

#### **Remarque**

- Si le voyant WI-FI SETUP du AD7000W ne pas reste vert, cela signifie que la connexion Wi-Fi a échoué. Éteignez votre routeur Wi-Fi et le AD7000W, puis allumez-les à nouveau pour voir si le AD7000W peut être connecté à votre réseau Wi-Fi domestique. Si le problème persiste, exécutez de nouveau les procédures mentionnées plus haut.
- Une fois que vous avez exécuté les modifications ci-dessus, puis éteint et rallumé AD7000W, le nouveau réseau Wi-Fi créé par AD7000W disparaît.

## **X** Conseil

- Si vous le souhaitez, vous pouvez modifier le nom de votre AD7000W dans Advanced settings -> AirPlay Device Name (Paramètres avancés -> Nom de l'appareil AirPlay), sur la page de Web de configuration du AD7000W. Cela peut s'avérer utile lorsque vous disposez de plusieurs appareils Philips compatibles AirPlay chez vous et si vous devez les distinguer les uns des autres.
- Si vous voulez saisir manuellement le nom du réseau (SSID) (par exemple, si vous voulez masquer votre SSID), accédez à Advanced settings -> CONFIGURE MANUALLY (Paramètres avancés -> CONFIGURATION MANUELLE) sur la page Web de configuration du AD7000W.

### <span id="page-18-0"></span>Restaurez les réglages Wi-Fi domestique actuels sur votre appareil avec Wi-Fi

#### Remarque

- Assurez-vous que les réglages des étapes 2 à 3 ci-dessous correspondent aux réglages de réseau domestique Wi-Fi notés sur papier.
- 1 Sélectionnez Paramètres-> Wi-Fi sur votre iPod touch/iPhone/iPad.
	- Ou ouvrez la liste de réseaux Wi-Fi disponibles sur votre PC/Mac.

# **Airplane Mode** OFF Wi-Fi **Notifications**  $\rightarrow$ )ff Carrier Š **Sounds**  $\mathbf{\hat{}}$ **Brightness**  $\mathbf{\hat{ }}$ Wallpaper ⋗

**Settings** 

2 Sélectionnez le nom du réseau (SSID) de votre routeur dans la liste des réseaux sans fil disponibles.

![](_page_18_Figure_13.jpeg)

3 Saisissez le code réseau si nécessaire.

Attendez jusqu'à ce que la connexion à votre réseau domestique Wi-Fi ait abouti.

# <span id="page-19-0"></span>5 Lecture

## Diffusez le son de votre bibliothèque musicale iTunes sur AD7000W

![](_page_19_Picture_2.jpeg)

• Assurez-vous que votre appareil hébergeant iTunes est connecté au même réseau Wi-Fi que votre AD7000W. Votre appareil iTunes peut être un iPod touch/iPhone/ iPad équipé du système d'exploitation iOS 4.3 (ou ultérieur) ou un PC/Mac avec Wi-Fi équipé de iTunes 10 (ou ultérieur).

## Diffusez de la musique depuis votre iPod touch/iPhone/iPad

- 1 Lancez l'application **iPod** sur votre iPod touch/iPhone/iPad.
- 2 Appuyez sur l'icône AirPlay.

![](_page_19_Picture_7.jpeg)

3 Sélectionnez Philips Fidelio XXXX (ou le nom personnalisé de l'utilisateur) dans la liste AirPlay.

![](_page_19_Picture_9.jpeg)

- 4 Sélectionnez un fichier multimédia et lancez la lecture.
	- » Au bout d'un certain temps, vous entendrez la musique du AD7000W.

![](_page_19_Picture_12.jpeg)

#### <span id="page-20-0"></span>**Remarque**

- Si vous n'entendez pas de musique après la configuration, procédez de l'une des manières suivantes sur votre iPod touch/iPhone/iPad :
- (1) Déconnectez puis reconnectez au même routeur de Wi-Fi ;
- (2) Fermez toutes les applications exécutées en arrière-plan ;
- (3) Éteignez puis rallumez votre iPod touch/iPhone/iPad.

## Diffusez depuis votre PC/Mac

- 1 Lancez iTunes 10 (ou une version ultérieure) sur votre PC/Mac.
- 2 Cliquez sur l'icône AirPlay dans la fenêtre.

![](_page_20_Picture_8.jpeg)

3 Sélectionnez Philips\_Fidelio\_AirPlay XXXX (ou le nom personnalisé de l'utilisateur) dans la liste AirPlay.

![](_page_20_Picture_228.jpeg)

- Sélectionnez un fichier multimédia et lancez la lecture.
	- » Au bout d'un certain temps, vous entendrez la musique du AD7000W.

![](_page_20_Picture_229.jpeg)

## Conseil

- Lorsque vous diffusez du son depuis votre bibliothèque musicale iTunes sur un PC/Mac, vous pouvez sélectionner plusieurs appareils compatibles AirPlay (le cas échéant) à l'étape 3 pour diffuser simultanément la musique sur tous.
- Si vous utilisez une version antérieure d'iTunes, l'icône AirPlay peut être  $\hat{\boldsymbol{\epsilon}}$  au lieu de  $\boldsymbol{\Box}$ .

# Contrôlez la lecture

Vous pouvez sélectionner différentes options de lecture sur l'appareil hébergeant iTunes ou sur le AD7000W.

![](_page_20_Picture_19.jpeg)

- Assurez-vous que vous êtes parvenu à diffuser du son issu de votre bibliothèque musicale iTunes sur le AD7000W.
- Pour suspendre/reprendre la lecture, appuyez sur $\blacktriangleright$ II.
- Pour régler le volume, appuyez sur + /- à plusieurs reprises.

# <span id="page-21-0"></span>**Conseil**

• Si vous diffusez la musique d'un PC/Mac et souhaitez contrôler la lecture de musique depuis le AD7000W, n'oubliez pas de cocher Allow iTunes audio control from remote speakers (Autoriser le contrôle audio d'iTunes à partir d'enceintes distantes) dans Edit -> Preferences -> Devices (Édition -> Préférences -> Périphériques) sur iTunes.

# Utilisez les réglages audio avancés

#### Si votre appareil hébergeant iTunes est un iPod touch/iPhone/iPad :

Pour les réglages audio avancés et les fonctionnalités supplémentaires, vous pouvez utiliser votre iPod touch/iPhone/iPad pour télécharger l'Philips Fidelio application depuis l'App Store d'Apple. Il s'agit d'une application gratuite de Philips.

#### Si votre appareil hébergeant iTunes est un PC/ Mac avec Wi-Fi :

Pour les réglages audio avancés, vous pouvez utiliser l'égaliseur disponible sur iTunes directement (View -> Show Equalizer (Afficher > Afficher l'égaliseur)).

## **Conseil**

• Consultez l'aide d'iTunes pour plus de détails.

## Lecture/rechargement de votre iPod/iPhone/iPad via la prise USB

#### **Remarque**

• La prise USB est uniquement compatible iPod/iPhone/ iPad.

Vous pouvez lire ou charger votre iPod/iPhone/ iPad via la prise USB à l'aide d'un câble USB Apple (non fourni).

Si vous avez arrêté la diffusion audio par AirPlay, une fois la connexion USB réussie, l'unité bascule automatiquement sur la source USB.

![](_page_21_Figure_14.jpeg)

- Connectez un câble USB Apple (non fourni) :
	- au connecteur **USB «< à** l'arrière du AD7000W,
	- au connecteur de la station de votre iPod/iPhone/iPad.

## Compatible iPod/iPhone/iPad

Le connecteur USB prend en charge la lecture et la charge des modèles iPod, iPhone et iPad suivants.

- iPad 2
- iPad
- iPhone 4
- iPhone 3GS
- iPhone 3G
- iPhone
- iPod classic
- iPod 5G
- iPod 4G
- <span id="page-22-0"></span>• iPod nano (2ème, 3ème, 4ème, 5ème et 6ème générations)
- iPod touch (1ère, 2ème, 3ème et 4ème générations)

# Lecture à partir d'un appareil externe

Vous pouvez également écouter la musique à partir d'un baladeur audio externe via l'unité.

Si vous avez interrompu la diffusion audio par AirPlay et la lecture directe de musique via la prise USB, l'unité bascule automatiquement sur la source MP3 Link.

![](_page_22_Figure_5.jpeg)

- Connectez le câble MP3 Link fourni sur :
	- à la prise DC IN située à l'arrière de l'unité principale ;
	- la prise casque d'un baladeur audio externe.

# <span id="page-23-0"></span>6 Mettre à jour le micrologiciel

#### **Remarque**

• Vous pouvez uniquement mettre à jour le micrologiciel à partir d'un PC/Mac.

# Téléchargement du fichier de mise à jour

![](_page_23_Picture_4.jpeg)

- 1 À partir de votre PC/Mac, accédez au site www.philips.com/support.
- 2 Saisissez la référence du modèle pour rechercher le dernier fichier de mise à niveau du micrologiciel disponible.
- **3** Enregistrez le fichier de mise à niveau sur votre disque dur.

# Mise à jour à partir de la page de configuration

#### Avertissement

• Connectez toujours votre AD7000W à l'alimentation secteur pour une mise à niveau du micrologiciel. N'éteignez jamais votre AD7000W pendant la mise à niveau du micrologiciel.

- Pour utiliser un navigateur Internet autre qu'Apple Safari sur votre PC/Mac, n'oubliez pas d'accéder à la page de configuration du routeur Wi-Fi et notez l'adresse IP de votre AD7000W. Consultez le manuel d'utilisation de votre routeur Wi-Fi pour savoir comment rechercher les adresses IP des appareils connectés à ce dernier.
- 1 [Mettez le AD7000W sous tension](#page-11-2) (voir 'Allumez votre AD7000W' à la page [12\)](#page-11-2).
	- » L'unité met environ 35 secondes à démarrer. Pendant le démarrage, le voyant WI-FI SETUP à l'arrière de l'unité principale passe au vert et clignote rapidement.
	- » Après le démarrage, vous pouvez entendre un bip et le voyant WI-FI SETUP passe au vert en continu. Le AD7000W se connecte automatiquement au dernier réseau Wi-Fi configuré.
- 2 Assurez-vous que le AD7000W et votre PC/Mac sont connectés au même routeur Wi-Fi.
- 3 Ouvrez Apple Safari sur votre PC/Mac, puis sélectionnez « Philips\_Fidelio XXX » dans la liste déroulante Bonjour.
	- Ou ouvrez un autre navigateur Internet sur votre PC/Mac, saisissez l'adresse IP du AD7000W (disponible sur la page de configuration du routeur Wi-Fi) dans la barre d'adresse.
		- » La page de configuration du AD7000W est affichée.

![](_page_24_Picture_0.jpeg)

4 Suivez les instructions à l'écran pour réaliser la mise à jour du micrologiciel.

- Si la mise à jour du micrologiciel échoue, vous pouvez essayer d'exécuter de nouveau les procédures ci-dessus.
- Une fois la mise à jour du micrologiciel réussie, s'il existe un problème quelconque sur la connexion Wi-Fi, maintenez enfoncé le bouton & du AD7000W pendant plus de 5 secondes pour le réinitialiser, puis réessayez de [configurer le réseau Wi-Fi pour](#page-12-1)  [le AD7000W](#page-12-1) (voir 'Connexion à votre réseau domestique Wi-Fi pour AirPlay' à la page [13\)](#page-12-1).

# <span id="page-25-0"></span>7 Informations sur le produit

#### Remarque

• Les informations sur le produit sont sujettes à modifications sans notification préalable.

# Caractéristiques techniques

## **Amplificateur**

![](_page_25_Picture_303.jpeg)

## Enceintes

![](_page_25_Picture_304.jpeg)

## Sans fil

![](_page_25_Picture_305.jpeg)

## Informations générales

![](_page_25_Picture_306.jpeg)

# <span id="page-26-0"></span>8 Dépannage

#### Avertissement

• Ne retirez jamais le boîtier de l'appareil.

Pour que votre garantie reste valide, n'essayez jamais de réparer le système vous-même.

En cas de problème lors de l'utilisation de cet appareil, vérifiez les points suivants avant de faire appel au service d'assistance. Si aucune solution à votre problème n'a été trouvée, visitez le site Web Philips (www.philips.com/ welcome). Lorsque vous contactez Philips, placez votre appareil à portée de main et gardez le numéro de modèle et le numéro de série de l'appareil à disposition.

#### Pas d'alimentation

- Assurez-vous que la prise d'alimentation secteur de l'appareil est correctement branchée.
- Assurez-vous que la prise secteur est alimentée.

#### Absence de son

- Ajustez le volume.
- Vérifiez la connexion réseau Wi-Fi. [Reconfigurez le réseau si nécessaire](#page-12-1) (voir 'Connexion à votre réseau domestique Wi-Fi pour AirPlay' à la page [13\)](#page-12-1).

#### Aucune réponse de l'appareil

- Maintenez enfoncé le bouton & du AD7000W pendant plus de 5 secondes pour le réinitialiser. [Configurez de nouveau](#page-12-1)  [le réseau AD7000W](#page-12-1) (voir 'Connexion à votre réseau domestique Wi-Fi pour AirPlay' à la page [13](#page-12-1)).
- Débranchez et rebranchez la prise d'alimentation secteur, puis rallumez l'appareil.

#### La connexion au réseau Wi-Fi a échoué

- Vérifiez si votre routeur Wi-Fi est bien certifié Wi-Fi 802.11b/g. Cet appareil n'est compatible qu'avec les routeurs certifiés Wi-Fi 802.11b/g.
- Si votre routeur Wi-Fi est certifié Wi-Fi 802.11n, assurez-vous de bien activer le 802.11b/g. Le AD7000W ne pas prend en charge la connexion aux routeurs uniquement équipés de 802.11n.
- Cet appareil ne prend pas en charge la méthode WPS-PIN.
- Si votre routeur Wi-Fi prend en charge WPS et la méthode WPS-PBC mais ne se connecte pas eu AD7000W, [essayez la](#page-13-1)  [méthode manuelle de configuration Wi-Fi](#page-13-1) (voir 'Scénario 2 : connexion à un routeur autre que WPS' à la page [14\)](#page-13-1).
- Activez la diffusion du SSID sur le routeur Wi-Fi.
- Évitez des sources potentielles d'interférence pouvant affecter le signal Wi-Fi, telles que les fours à micro-ondes.
- Si vous n'utilisez pas votre PC pour configurer le réseau Wi-Fi, vérifiez que votre PC utilise un réseau Wi-Fi. Vous ne pouvez pas utiliser de connexion Ethernet pour la configuration réseau d'AirPlay.
- Assurez-vous que le nom SSID de votre routeur domestique est composé exclusivement de caractères alphanumériques, sans aucun espace ou caractère spécial tel que %/#/\*.
- Si vous choisissez de renommer l'appareil AirPlay « Philips Fidelio XXXX » dans le menu des réglages, n'utilisez pas de symboles ni de caractères spéciaux.
- Pour certains nouveaux types de routeurs Wi-Fi, un nom de réseau (SSID) peut être créé être automatiquement au moment où vous utilisez WPS pour vous connecter. Remplacez toujours le nom de réseau par défaut (SSID) par un nom simple constitué de caractères alphanumériques, et modifiez également le mode de sécurité Wi-Fi pour sécuriser votre réseau.

#### Coupure ponctuelle de la diffusion de musique **AirPlay**

Procédez à l'une ou à toutes les opérations suivantes :

- Déplacez le AD7000W plus près de votre routeur Wi-Fi.
- Retirez tout obstacle situé entre le AD7000W et votre routeur Wi-Fi.
- Évitez d'utiliser un canal Wi-Fi utilisé par un réseau Wi-Fi dont les zones de couverture se superposent.
- Vérifiez que le débit de votre réseau est suffisamment rapide (si plusieurs appareils se partagent le même routeur, les performances d'AirPlay peuvent s'en ressentir). Désactivez les autres appareils connectés à votre routeur domestique.
- Activez l'option QoS (Quality of Service) (si disponible sur le routeur Wi-Fi).
- Désactivez les autres routeurs Wi-Fi.

#### L'icône AirPlay ne s'affiche pas sur l'appareil hébergeant iTunes

- Assurez-vous que le AD7000W est déjà connecté à votre réseau domestique Wi-Fi.
- Avant d'ouvrir iTunes, assurez-vous que vous avez activé le service Bonjour sur votre PC. Dans Windows XP, par exemple : pour activer ce service, cliquez sur Démarrer->Panneau de configuration et double-cliquez sur Outils d'administration-> Services-> Service Bonjour, puis, dans le menu contextuel, cliquez sur Démarrer, puis sur OK.
- Si le problème persiste, essayez de redémarrer le AD7000W.

#### La connexion AirPlay a échoué avec le Mac ou le PC

• Désactivez provisoirement le pare-feu et le logiciel de sécurité pour voir s'il bloque les ports qu'AirPlay utilise pour diffuser du contenu. Consultez l'aide de votre pare-feu et de votre logiciel de sécurité pour savoir comment débloquer les ports utilisés par AirPlay.

- Lors de l'utilisation de l'iPod Touch/iPhone/ iPad/Mac/PC pour AirPlay, si la lecture musicale saute ou s'interrompt, essayez de redémarrer votre iPod Touch/iPhone/iPad, iTunes ou le AD7000W.
- La diffusion vidéo ou les téléchargements FTP peuvent surcharger votre routeur et, dès lors, causer des interruptions durant la lecture musicale d'AirPlay. Essayez de réduire la charge de votre routeur.

![](_page_29_Picture_0.jpeg)

2013 © WOOX Innovations Limited. All rights reserved.

This product was brought to the market by WOOX Innovations Limited or one of its affiliates, further referred to in this document as WOOX Innovations, and is the manufacturer of the product. P&F is the warrantor in relation to the product with which this booklet was packaged. Philips and the Philips Shield Emblem are registered trademarks of Koninklijke Philips N.V.

DA7000W\_37\_UM\_FR\_V2.0

![](_page_29_Picture_4.jpeg)